# Bestellung GSC Bestellung GSC<br>Teamshop / Beispiel<br>1. Klick zB auf die Jacke Bestellung GSC<br>Teamshop / Beispiel<br>1. Klick zB auf die Jacke<br>2. Wähle Deine Größe Bestellung GSC<br>Teamshop / Beispiel<br>1. Klick zB auf die Jacke<br>2. Wähle Deine Größe<br>3. Klick auf *Veredlung*

- 
- 
- Teamshop / Beispiel<br>
1. Klick zB auf die Jacke<br>
2. Wähle Deine Größe<br>
3. Klick auf *Veredlung<br>
hinzufügen* hinzufügen

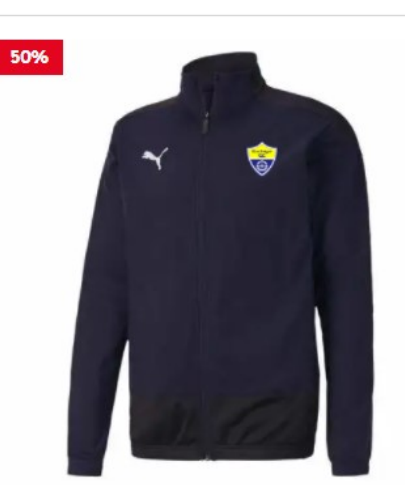

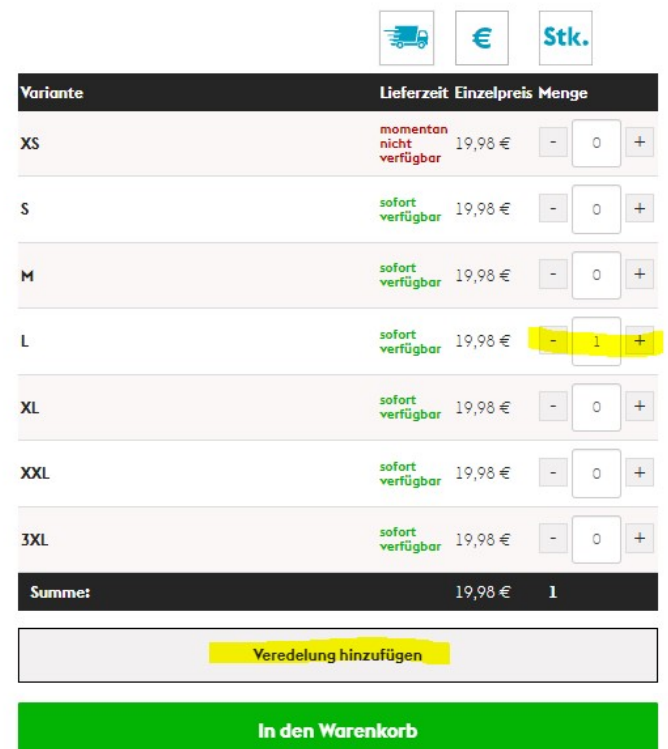

 $\overline{ }$ 

Da alle Artikel im Teamshop individuell veredelt werden, ist der Umtausch und die<br>Rückgabe gemäß unserem Umtausch- und Rückgaberecht ausgeschlossen.

## Veredlung hinzufügen eredlung hinzufügen<br>1. Das GSC-Logo ist gratis voreingestellt<br>2. Initialen optional, oben rechts<br>auswählen **eredlung hinzufügen**<br>2. Initialen optional, oben rechts<br>2. Initialen optional, oben rechts<br>auswählen<br>3. Teamname <u>"oben gebogen</u>" auswählen **eredlung hinzufügen**<br>3. Das GSC-Logo ist gratis voreingestellt<br>3. Initialen optional, oben rechts<br>3. Teamname <u>"oben gebogen</u>" auswählen<br>4. Speichern eredlung hinzufügen<br>
1. Das GSC-Logo ist gratis voreingestellt<br>
2. Initialen optional, oben rechts<br>
auswählen<br>
3. Teamname <u>"oben gebogen</u>" auswählen<br>
4. Speichern<br>
TIPP: Das verlinkte Video auf youtube

- 
- auswählen
- 
- 

TIPP: Das verlinkte Video auf youtube ansehen (2min.) – dort wird alles ausführlich

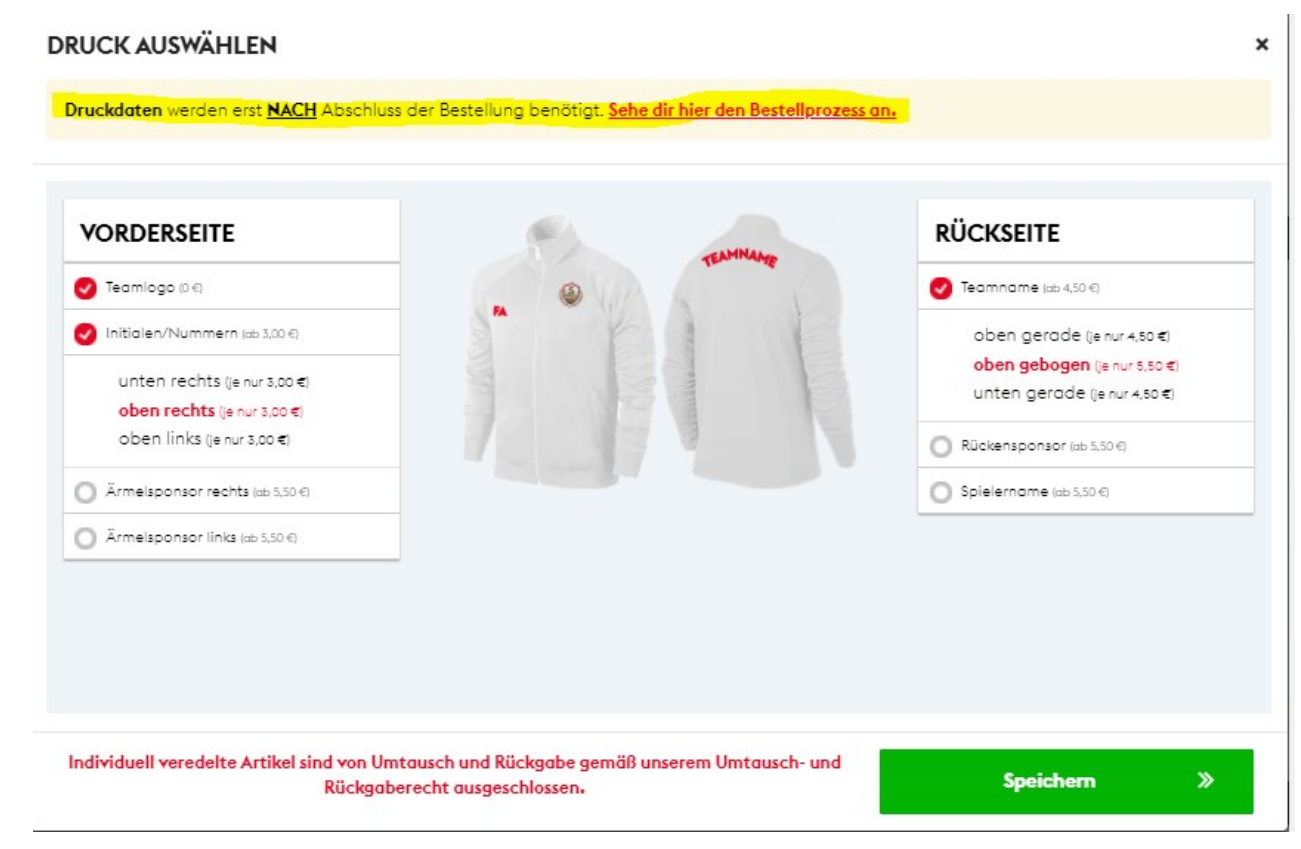

Die Jacke ist jetzt im Warenkorb und weitere Artikel können ggf. ausgewählt und hinzugefügt werden

#### PUMA TEAMGOAL 23 TRAININGSJACKE HERREN

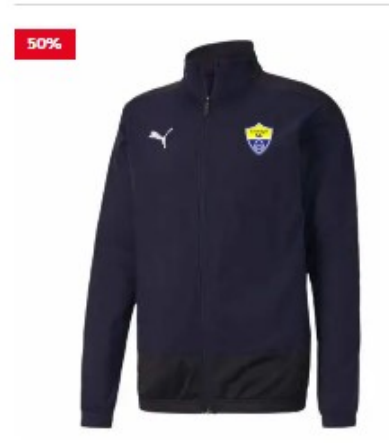

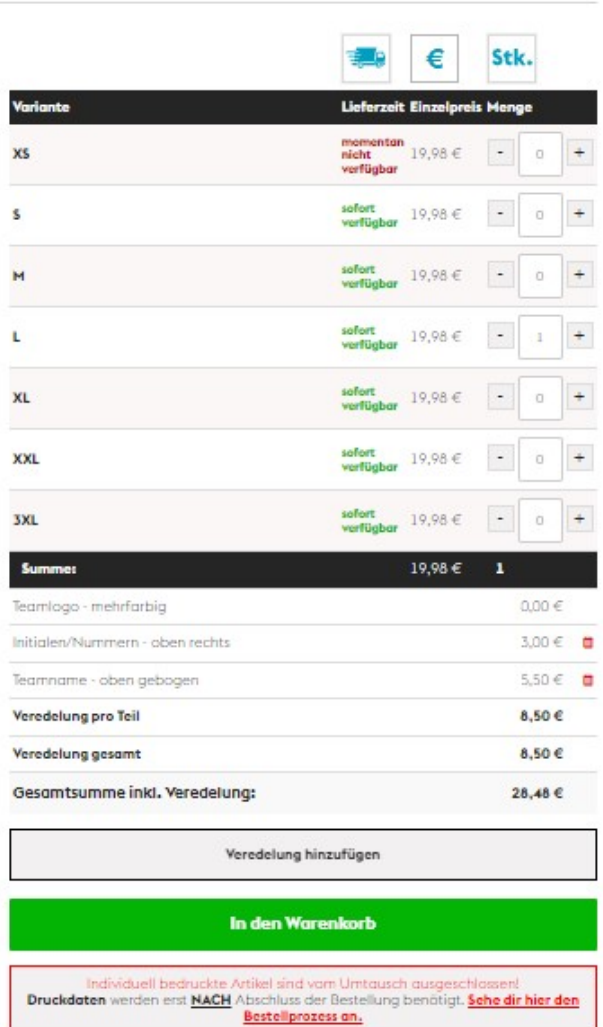

### Nach Abschluss der Bestellung auf Warenkorb klicken und einmalig anmelden/registrieren im Shop und Zahlungsart angeben.

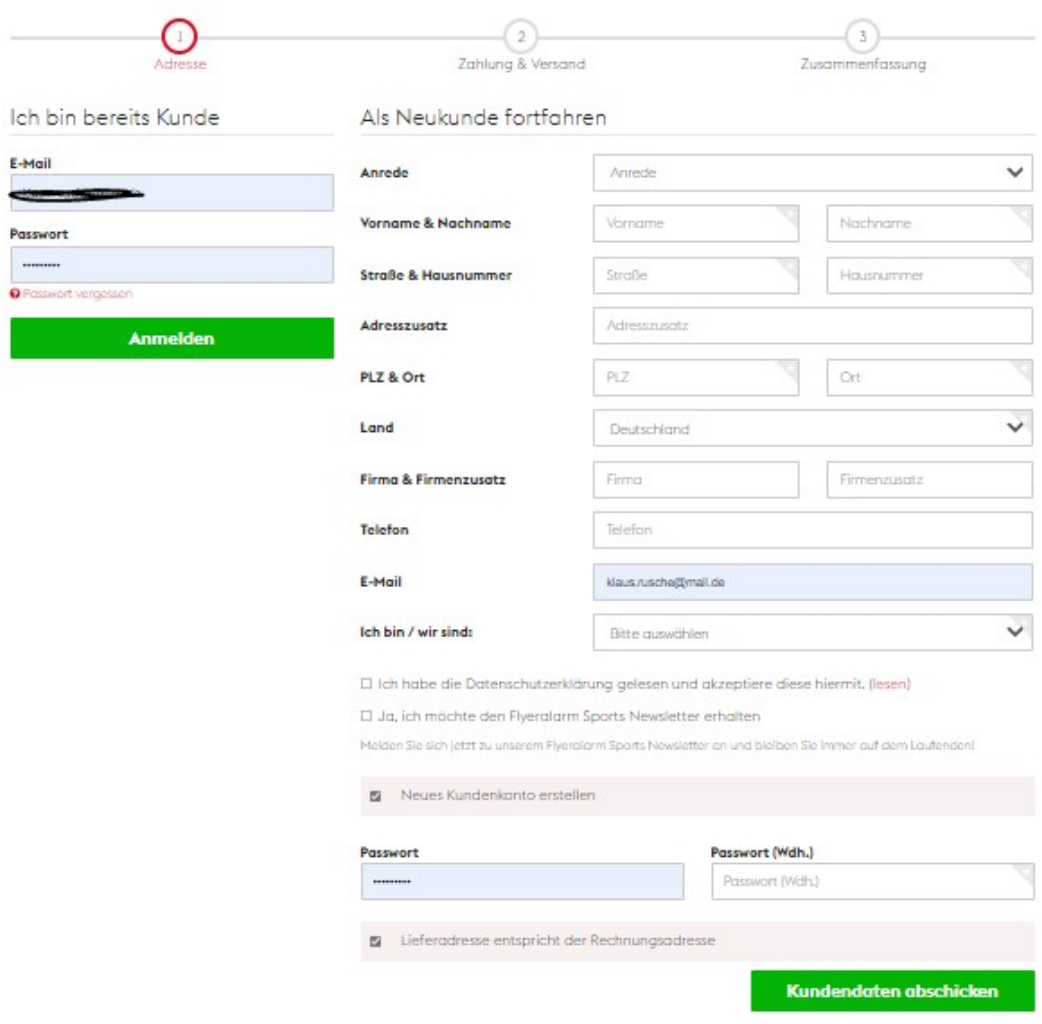

Nach Abschluss der Nach Abschluss der<br>Bestellung erhälst Du eine<br>Bestätigung sowie den Link Bestätigung sowie den Link zum Datenupload

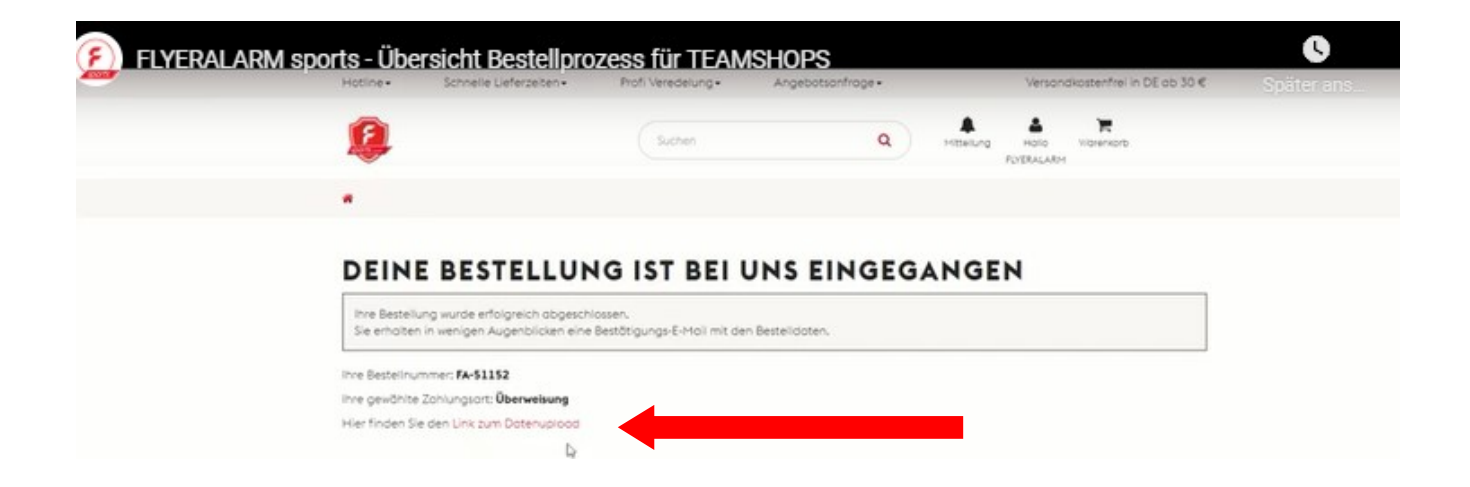

Bitte dabei darauf achten, dass die Schriftfarbe WEISS eingestellt ist für Deine Initialen und Vereinsname: Gautinger SC

#### PUMA TEAMGOAL 23 TRAINING 1/4 **ZIP TOP HERREN**

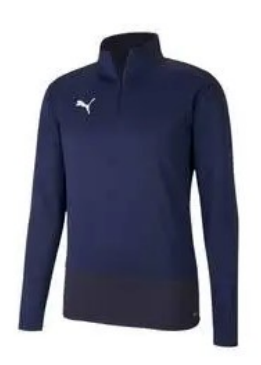

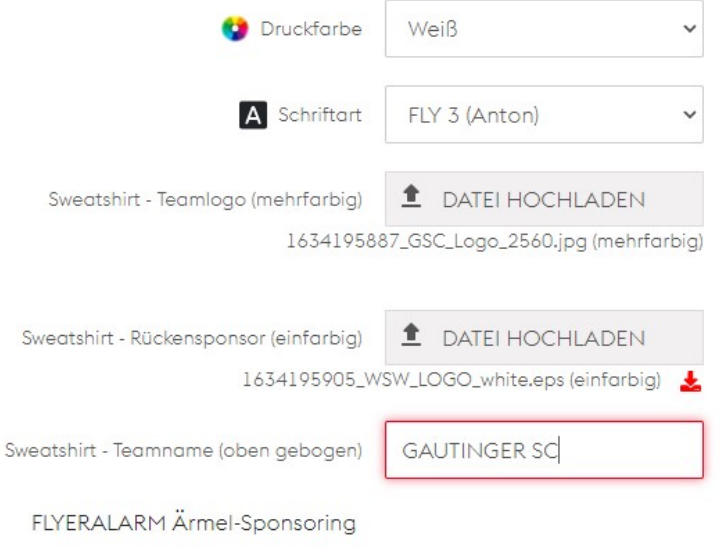

#### **PRODUKTE**

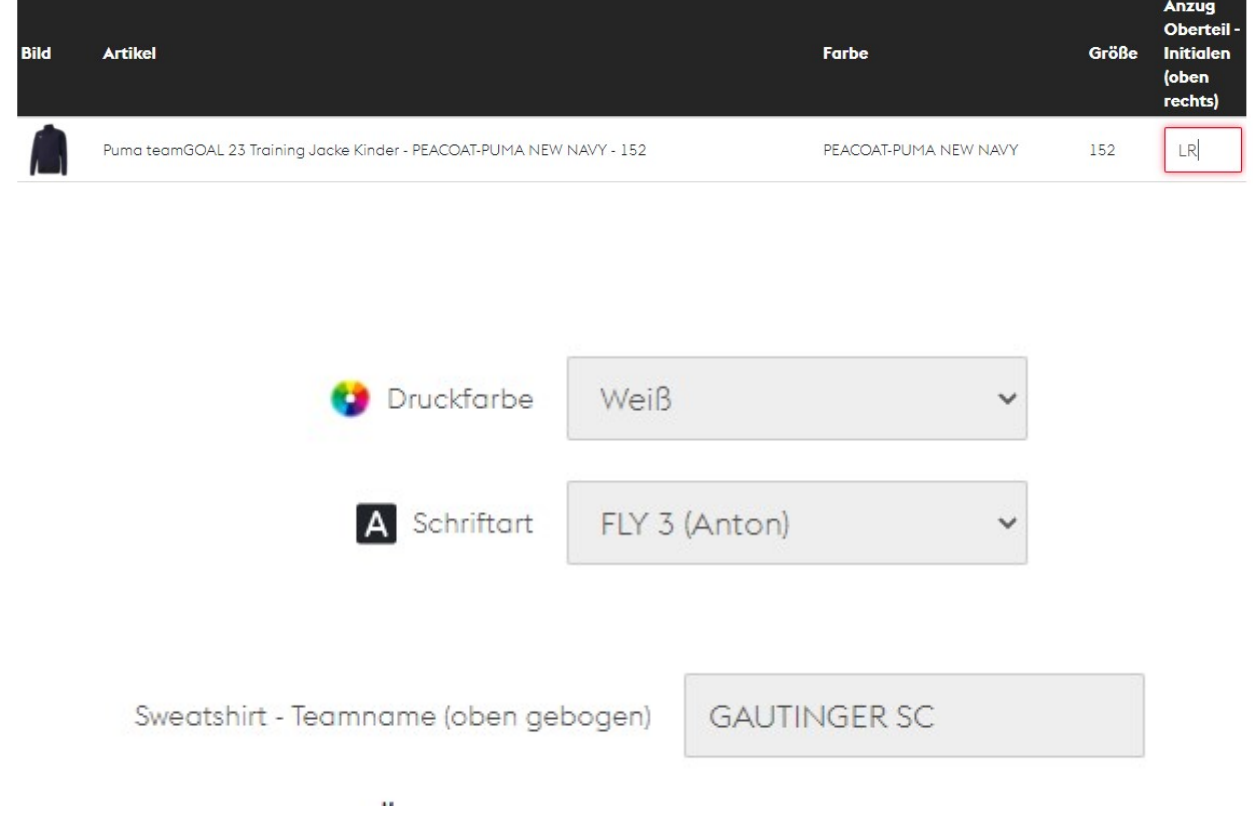

## Hilfe gibt es hier:

### **Bestellungen**

Bei allgemeinen Fragen zu neuen und bestehenden Bestellungen wie z. B. Bestellablauf, Zahlungsarten, Lieferung sowie Produktanfragen.

09261-6750130

### **Druckdaten**

Bei allen Fragen rund um eure Druckdaten, Datenblätter, Korrekturabzüge, Datenupload, Layout etc.

09261-6750130

Servicezeiten montags bis freitags von 10 bis 17 Uhr.

## Bitte beachten:

Ohne Druck schaffen wir es in 4-5 Werktagen zu euch.

Mit Druck erhaltet ihr eure Ware aktuell innerhalb von 18 - 20 Werktaaen (Mo-Fr).

#### Versandkostenfrei in DE ab 30 €